# **QUICKTIP**

# Aplicativo Thrive Hearing Control Perguntas frequentes **Para Android**

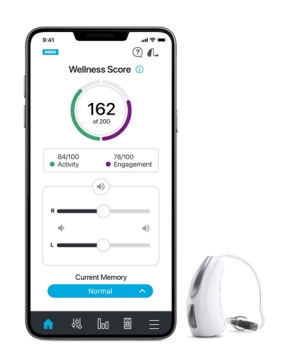

# 1. Como faço para baixar o aplicativo Thrive Hearing Control?

Você deve ter uma conta na Google Play Store para baixar o aplicativo Thrive Hearing Control. Uma conta da Google Play Store pode ser criada ao acessar *Settings > Accounts* (Configurações > Contas). Escolha uma conta existente ou selecione *Add Account* (Adicionar conta) para criar uma nova conta.

- *•* Após a configuração de uma conta da Google Play Store, abra a App Store.
- *•* Procure o aplicativo Thrive Hearing Control.
- *•* Selecione Instalar.

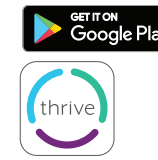

NOTA: *Consulte a página de compatibilidade com smartphones em starkey.com/thrive-hearing para conferir a lista de dispositivos Android e versões do sistema operacional que possuem compatibilidade com o aplicativo Thrive.*

# 2. Como faço para emparelhar meus aparelhos auditivos com meu dispositivo Android?

Para emparelhar os aparelhos auditivos e o smartphone Android:

- Inicie o aplicativo Thrive
- *•* Após a pesquisa, os aparelhos auditivos disponíveis serão exibidos na tela
- *•* Marque a caixa ao lado dos aparelhos auditivos e selecione Connect (Conectar)

NOTA: *O emparelhamento também pode ser concluído através do menu Bluetooth® do smartphone Android, se preferir.*

# 3. Como faço para desconectar meus aparelhos auditivos do meu dispositivo?

- a. Abra *Settings > Bluetooth* (Configurações > Bluetooth) e toque na engrenagem ao lado de cada aparelho auditivo.
- b. Na próxima janela, selecione *Unpair* (Desemparelhar) ou Forget (Esquecer).

### 4. Como faço para saber se meus aparelhos auditivos da direita e da esquerda estão emparelhados?

Existem duas maneiras de verificar se os dois aparelhos auditivos estão emparelhados.

- *•* Configurações do dispositivo Android: Abra *Settings > Connections > Bluetooth* (Configurações > Conexões > Bluetooth), toque em *Hearing Aids > Confirm Pairing* (Aparelhos auditivos > Confirmar emparelhamento).
- *•* Configurações do aplicativo Thrive: Abra *Thrive App > Menu > Device Settings* (Aplicativo Thrive > Menu > Configurações do dispositivo) e selecione *About My Devices* (Sobre meus dispositivos).

# thrive

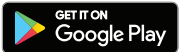

Nota: *O Android mostrará apenas o nome do aparelho auditivo. As informações do dispositivo estão disponíveis apenas no aplicativo ou no próprio aparelho auditivo.*

#### 5. Onde, no meu dispositivo, posso encontrar o número do modelo e a versão do Android?

Abra *Settings > About Phone* (Configurações > Sobre o telefone).

#### 6. Posso baixar o aplicativo Thrive Hearing Control no Amazon Apps & Games?

Não. O Google Play é gratuito para todos os usuários do Android e é a plataforma padrão para download de aplicativos em dispositivos Android.

# 7. O aplicativo Thrive não encontra meus aparelhos auditivos, mesmo que ambos estejam emparelhados com meu dispositivo Android. Como faço para corrigir esse problema?

Há momentos em que o aplicativo Thrive não sincroniza com os aparelhos auditivos em um dispositivo Android. Quando um ou ambos os aparelhos auditivos não estão se conectando corretamente, é melhor começar de novo. Você pode fazer isso ao desemparelhar os aparelhos auditivos da configuração Bluetooth do dispositivo e excluir os dados de aplicativo do aplicativo Thrive.

- a. Para excluir dados de aplicativo do Thrive:
	- *•* Localize e abra *Settings > Applications or Apps > Applications manager* (Configurações > Aplicativos ou Apps > Gerenciador de aplicativos)
	- *•* Selecione *Thrive* e, em seguida, *Clear Data* (Limpar dados)

Depois de emparelhar seus aparelhos auditivos novamente e abrir o aplicativo Thrive, será solicitado que você selecione as caixas à direita dos aparelhos auditivos e, em seguida, toque em *Connect* (Conectar).

#### 8. Quando o Thrive estará disponível para meu dispositivo Windows?

Não há planos atuais para viabilizar a compatibilidade dos nossos aplicativos com dispositivos Windows.

# 9. Meu dispositivo Android não está incluído na lista de compatibilidade do Android. Há planos para publicar uma lista de dispositivos incompatíveis com o aplicativo Thrive?

Não, não planejamos publicar uma lista de dispositivos incompatíveis com o aplicativo Thrive. Existem milhares de modelos de dispositivos espalhados por dezenas de fabricantes. Continuaremos a publicar uma lista de dispositivos/sistemas operacionais Android compatíveis na página de compatibilidade com smartphones. No entanto, sinta-se à vontade para tirar suas dúvidas pelo telefone 0800 772 0654.

## 10. Onde posso obter um guia do usuário do aplicativo Thrive para meu dispositivo Android?

Para sua conveniência, uma visão geral de cada tela/recurso está disponível no aplicativo Thrive. Cada seção mostra os detalhes da tela e descreve cada função:

- a. Toque no ícone do menu no canto inferior direito e escolha *Settings* (Configurações).
- b. Selecione *User Guide* (Guia do usuário).

# 11. Por que meu dispositivo Android encontra apenas um dos meus aparelhos auditivos e não o outro? Como faço para corrigir esse problema?

Uma possível causa para esse problema é bateria fraca. Tente inserir uma nova bateria no aparelho auditivo afetado.

# thrive

# 12. Preciso desconectar e emparelhar novamente meus aparelhos auditivos em meu dispositivo Android depois de atualizar para um sistema operacional mais recente?

Não, isso não é necessário.

# 13. Tentei editar a memória do aparelho auditivo no meu aplicativo Thrive e recebi uma mensagem para ativar os Serviços de Localização. Como faço isso?

Se você costuma visualizar esta mensagem sempre que edita uma memória, provavelmente está com o serviço de localização configurado no modo Economia de bateria. Para corrigir isso:

- a. Abra *Settings > Location* (Configurações > Localização).
- b. Selecione *Mode (Modo) e,* em seguida, *High Accuracy* (Alta precisão).

# 14. Se eu não conseguir transmitir diretamente do meu dispositivo Android para meus aparelhos auditivos usando o aplicativo Thrive, o que posso fazer?

Com um dispositivo Android, o aplicativo Thrive permite que você altere as memórias e o volume do aparelho auditivo, crie memórias adicionais personalizadas para ambientes específicos e marque geograficamente memórias personalizadas automáticas. É possível fazer a transmissão entre nossos aparelhos auditivos e um dispositivo Android através de um acessório chamado Microfone Remoto + da Starkey. Entre em contato com seu profissional da audição para obter uma lista de telefones Android com recursos de transmissão direta.

### 15. Qual é a diferença entre os modos avançado e básico no aplicativo Thrive?

O modo Básico oferece tela inicial para controle de volume e mudança de memória, personalização com equalizador para ajustar memórias personalizadas, programação remota do seu profissional de audição e alertas de detecção de quedas. O modo básico não é compatível com a pontuação Thrive ou quaisquer ajustes personalizados além do Equalizador.

### 16. O que é a memória personalizada no aplicativo Thrive?

É um espaço reservado para uma memória que você mesmo pode criar, baseado na memória Normal com as alterações do Equalizador que foram feitas. Se várias memórias personalizadas foram criadas, o Thrive mostrará a última memória personalizada acessada quando a opção Custom (Personalizada) for escolhida.

### 17. Há um indicador para a memória personalizada?

Sim, trata-se de um tom musical. Não há atualmente indicadores de fala para uma memória personalizada.

### 18. A pontuação de Wellness (Bem-estar) é atualizada diariamente?

Sim, as pontuações de Engagement (Engajamento) e Activity (Atividade) começam o dia zeradas.

# 19. Como é calculada a pontuação de Engagement (Engajamento)?

A pontuação de Engagement (Engajamento) utiliza informações do Data Log (Registro de dados) dos aparelhos auditivos para medir e exibir horas de uso diário, interação e ambiente.

# thrive

# 20. Quanto tempo dura o histórico da pontuação de Engagement (Engajamento) e Activity (Atividade)?

O histórico começa a ser salvo a partir do primeiro dia de uso dos aparelhos auditivos.

### 21. Com que frequência a pontuação de Wellness (Bem-estar) é atualizada?

Quando o Thrive estiver aberto em segundo plano em seu telefone (recomendado), ele irá consultar os aparelhos auditivos a cada 20 minutos para obter os dados mais recentes das pontuações de Engagement (Engajamento) e Activity (Atividade). Quando o Thrive estiver aberto em primeiro plano, consultará os aparelhos auditivos a cada 20 segundos.

# 22. Qual é a diferença entre Exercise (Exercício) e Stand (Tempo em pé) na pontuação de Activity (Atividade)?

Exercise (Exercício) refere-se a passos dados em um ritmo superior ao de caminhada padrão, como corrida etc.

A meta pode ser personalizada e o padrão é 30 minutos de atividade em passos (caminhada rápida ou corrida) por dia.

Stand (Tempo em pé) é uma medida que se refere a quantas vezes você se levanta e se movimenta por pelo menos um minuto por hora.

Essa meta pode ser personalizada e o padrão é 12 vezes por dia.

#### 23. Posso usar os recursos Tradução, Transcrição e Thrive Assistant sem estar conectado à Internet?

É necessário estar conectado a Internet.

#### 24. Sou obrigado a criar uma conta na nuvem para usar o Thrive?

Recomenda-se o uso de uma conta na nuvem para usar o Thrive. A conta TeleHear permite que você faça backup e restaure as configurações do seu aparelho auditivo na nuvem. Além disso, permite ajustes remotos com seu profissional se ele tiver configurado este serviço para você através de seus aparelhos auditivos.

#### 25. Com que frequência os dados são enviados para a conta da nuvem do aplicativo Thrive?

Toda vez que você faz uma alteração em seus aparelhos auditivos ou cria uma nova memória personalizada, a nuvem é atualizada. Assim que seu telefone estiver conectado a uma rede, haverá sincronização em tempo real.

Thrive, logotipo Thrive, TeleHear e Starkey são marcas registradas da Starkey Laboratories, Inc.

Android e Google Play são marcas comerciais da Google LLC.

A marca e os logotipos Bluetooth® são marcas registradas de propriedade da Bluetooth SIG, Inc. e qualquer uso de tais marcas é feito sob licença.

Amazon e todos os logotipos relacionados são marcas comerciais da Amazon.com, Inc. ou de suas afiliadas.

Windows é uma marca registrada da Microsoft Corporation.